## FUNKCE "KONTROLA, INVENTURA"

Potvrzení o doručení majetku

Pokud je při převodu majetku zvolena možnost "potvrdit doručení", po převodu bude zobrazena ikona s číslem, která signalizuje majetky k potvrzení.

Politika potvrzení převodu se nastavuje ve webové aplikaci

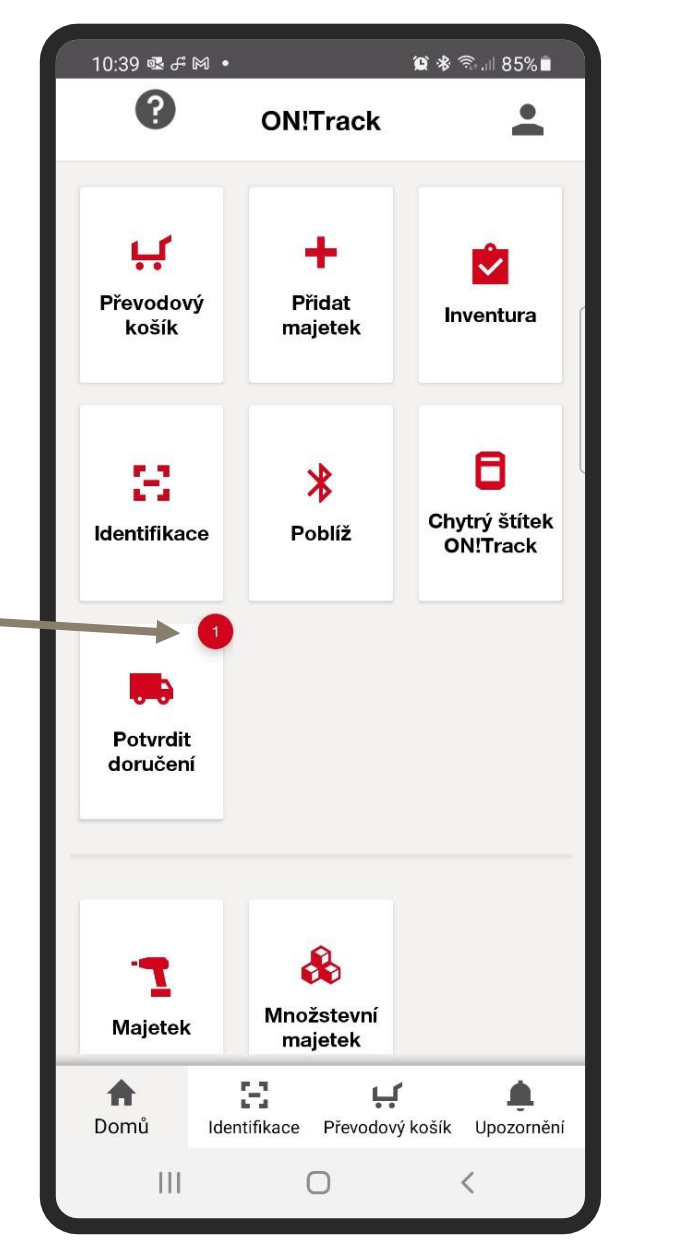

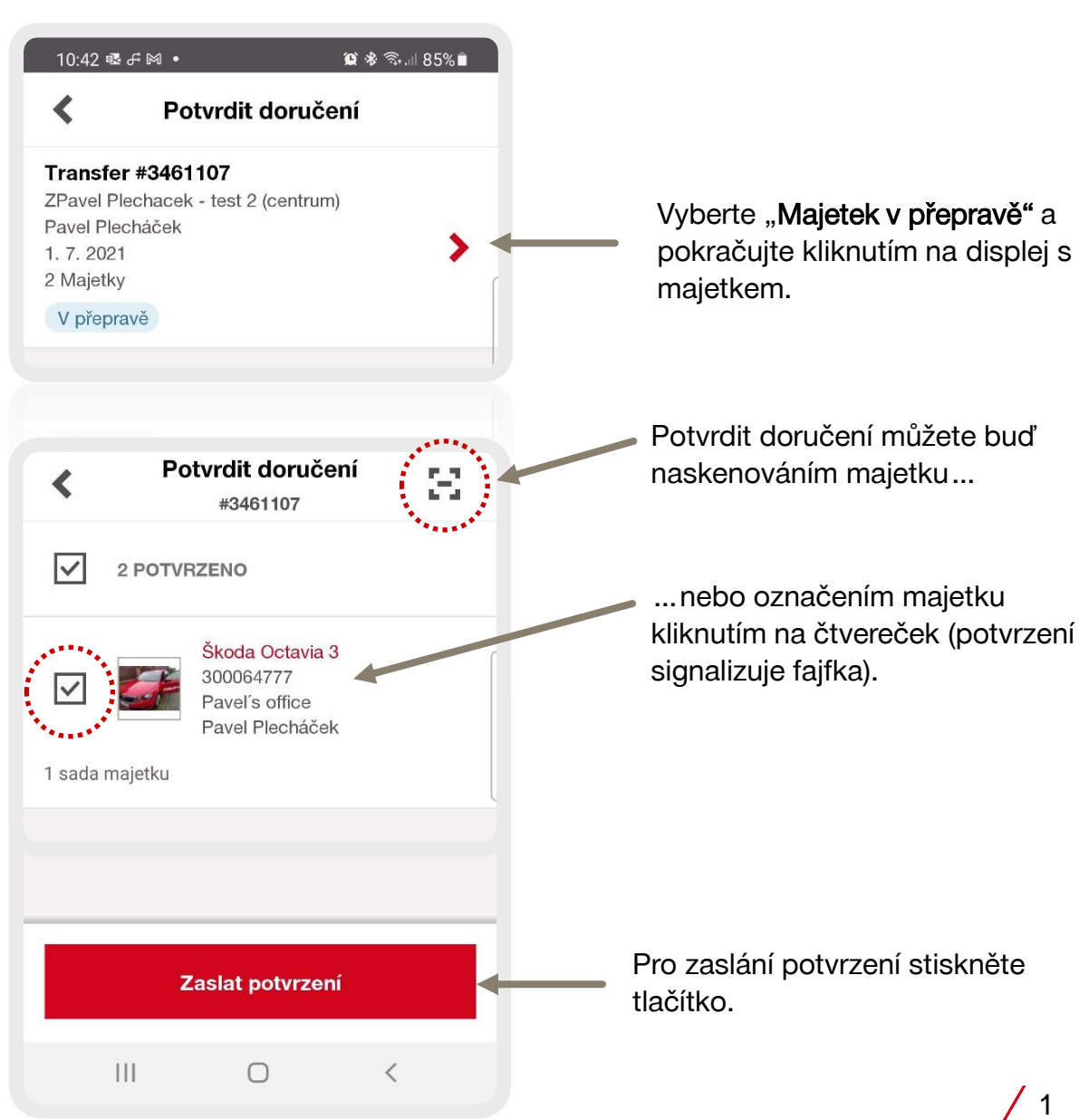

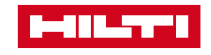